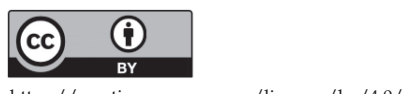

https://creativecommons.org/licenses/by/4.0/

# **CRECIENDO CON JUANCHO «CONECTANDO EL MUNDO FÍSICO CON EL MUNDO LÓGICO»** *Growing with juancho «connecting the physical world with the logical one»*

**CHRISTIAN ANDRÉS DAZA1, EVELYN YESENIA RODRÍGUEZ RIVERA2**

*Recibido:17 de abril de 2018. Aceptado:02 de mayo de 2018*

*DOI: http://dx.doi.org/10.21017/rimci.2018.v5.n10.a51*

#### **RESUMEN**

Este proyecto resume la conexión que puede tener el mundo físico (hardware) con el mundo lógico (software) y viceversa. En este caso se planteó un juego que consiste en adivinar un animal o una fruta por medio de una suma o una resta. Para solucionarlo y poder obtener una mejor proyección del mismo se clasificó en dos partes: la primera parte es la interfaz gráfica, esta fue desarrollada en Java con ayuda del editor de código NetBeans, también se implementó una base de datos en MySQL para crear un registro de los jugadores. La segunda parte fue el diseño físico donde el encargado de recibir y enviar datos entre los dos mundos fue un Arduino.

Palabras clave: Tecnología, niños, aprendizaje, java, arduino, interfaz gráfica.

#### **ABSTRACT**

This project summarizes the connection that the physical world (hardware) can have with the logical world (software) and the other way. In this case, a game was proposed that consists in guessing an animal or a fruit by means of a sum or a subtraction. To solve it and get a better projection of it was classified in two parts: the first part is the graphical interface, this was developed in Java with the help of the code editor NetBeans, a database was also implemented in MySQL to create a registry of the players. The second part was the physical design where the person in charge of receiving and sending data between the two worlds was an Arduino.

*Keywords*: Technology, children, learning, java, arduino, graphic interface.

# **I. INTRODUCCIÓN**

 $E_1$  CRECIMIENTO de un niño depende de muchos factores [1] uno de ellos y en el cual se va a enfatizar es en la parte de la tecnología y el aprendizaje. Actualmente, estos dos son muy importantes ya que a lo largo de la historia han tenido varios avances y cambios en el mundo. Es importante entender que los más afectados de forma positiva o negativa son los niños y niñas, por ende se quiso hacer un proyecto donde los principales protagonistas sean ellos.

Para comprender la necesidad de unir estos dos conceptos se generó la siguiente pregunta de investigación relacionada con el aprendizaje y formulada antes de darle cabida a la parte tecnológica: ¿Cómo aprende un(a) niño/a y como le estamos transmitiendo el conocimientó

Es importante saber que cuando un niño o niña empieza a estudiar, esta actividad se vuelve aburrida, ya que, el tiempo que utilizaba para jugar ahora lo utiliza para aprender [2].

<sup>1</sup> Estudiante de Ingeniería de Sistemas de la Corporación Universitaria Republicana. Correo electrónico: christiandaza@gmail.com

<sup>2</sup> Estudiante de Ingeniería de Sistemas de la Corporación Universitaria Republicana. Correo electrónico: eyrodriguezr@gmail.com

El desarrollo de la tecnología ha mitigado el problema del aburrimiento, pero será que se esta utilizando de la mejor manera para enseñar o quizá no se esta empleando adecuadamente para que el niño se focalice en el aprendizaje y no se desconcentre o genere un mal uso de las tecnologías [3].

De acuerdo con lo anterior, hoy en día un niño desconoce la verdadera importancia que tiene la tecnología y muchas veces la utiliza para divertirse y no para aprender algo y podríamos decir que no es culpa de ellos si no de la manera como nosotros la estamos enseñando o utilizando. Lo que busca Creciendo con Juancho es cambiar la forma de enseñar por una forma donde el niño o la niña se divierta pero también aprenda.

De lo anterior, nació la idea de crear un juego con una integración tecnológica para fortalecer el aprendizaje de las sumas y las restas, un juego que consiste en adivinar un animal o una fruta por medio de la respuesta a una operación matemática, lo que hace atractiva la aplicación es que cada respuesta la va a hacer a través de botones de acción previamente programados, los cuales envían datos al Arduino y este los pasa al programa, si la respuesta es correcta va escuchar un sonido de ganador y va enviar datos al Arduino para encender una luz verde, pero si es incorrecta va escuchar un sonido de motivación y va enviar otro dato que encenderá la luz roja. Con este Juego pretendemos enseñar que podemos aprender y divertirnos al mismo tiempo sin generar estrés y con una constante motivación para la superación personal del niño.

Con el acelerado crecimiento tecnológico, tener un dispositivo llámese (computador, Smartphone, tableta) es evidente que los niños están expuestos a las grandes ventajas y beneficios de los dispositivos, además el acceso a internet es relativamente sencillo [4].

Esto plantea un gran panorama el cual ofrece información, entretenimiento, educación, redes sociales y comunicación. En este punto se analiza que los niños y niñas son capaces de interactuar con los dispositivos tecnológicos de una manera casi empírica. De este análisis se obtiene que los niños pueden acceder a aplicaciones y contenido sensible para su edad y en una buena cantidad de casos los padres no tienen noción de lo que sus hijos hacen con estos dispositivos.

Esto nos planteó unas problemáticas, ¿Qué contenido es apto para ellos? ¿Cómo pueden los niños desarrollar sus habilidades y capacidades adecuadamenté.

Este proyecto reúne todas las preguntas anteriormente mencionadas y se planteó una última como ingenieros ¿Cómo los niños asimilan las matemáticas? Así nació "Creciendo con Juancho" un proyecto encaminado a dar una primera percepción a los niños entre edades de 3 a 9 años.

De esta manera el proyecto de divide en dos grandes engranajes, el primero es el software y el segundo es el hardware. Dentro de las habilidades adquiridas como ingenieros tenemos la habilidad de unir estos engranajes con herramientas de software y hardware libre. La aplicación fue desarrollada y programada en el IDE Netbeans con el lenguaje de programación JAVA. Se realizó una interfaz gráfica agradable para los niños que presenta elementos familiares y de fácil asociación.

El sistema físico se desarrolló hardware Arduino y su plataforma de desarrollo implementando el lenguaje de programación C++, sumado a esto se crearon unos prototipos con el diseño de un "gusano" para que el niño o niña tenga habilidades matemáticas (operaciones matemáticas sumas y restas) y habilidades cognitivas y asociativas que dan paso a una mayor capacidad analítica [5].

A continuación se presentan los objetivos que se proyectaron al crear el juego, luego se explica la navegación por el mundo lógico mostrando los pasos para crear una buena interfaz gráfica, más adelante se encuentra la conexión de una base de datos en MySQL con el editor de código NetBeans, el mundo físico y la conexión que este tiene con el mundo lógico y por último las conclusiones que se obtuvieron al desarrollar este proyecto.

## **II.OBJETIVOS**

 El objetivo principal de Creciendo con Juancho es que los niños y niñas aprendan de una forma más dinámica y divertida con ayuda de la tecnología.

- Analizar el comportamiento y la manera que interactúan con la aplicación.
- Generar una estrategia de aprendizaje para garantizar el buen uso de la tecnología.
- Integrar soluciones tecnológicas de software y hardware para ayudar en el aprendizaje.

# **III. NAVEGACIÓN POR EL MUNDO LÓGICO (JAVA)**

La navegación por el mundo lógico se desarrolló en JAVA con ayuda del editor de código NetBeans, donde lo primero que se diseñó fue la estructura y la parte visual con ayuda de la biblioteca **Swing** haciéndola llamativa y curiosa para los pequeños usuarios, cabe resaltar que todo el diseño es propio todo fue editado por Creciendo con Juancho, luego se complementó con el código en JAVA, en el cual se utilizó una serie de librerías las cuales lo hicieron funcional.

El juego cuenta con 2 clases que se encargan de la parte de los datos del usuario y 13 Jframe. El principal es donde el usuario ingresa para entrar al menú principal, si este no está registrado o no se quiere registrar no puede ingresar al juego (ver figura 1).

# **A. Conexión MySQL con JAVA**

Antes de hacer la conexión con JAVA, se utilizó el servidor web XAMPP y en este se creó y diseñó una base de datos donde se guardará los datos que el usuario ingresaba y de acuerdo a la sección anterior esta es la parte donde se verifica si el usuario está registrado o no está en ella (ver figura 2).

La conexión se logra al hacer uso de la librería **MySQL JDBC Driver.**

Para poder hacer uso de esta librería registramos el driver y el nombre de la base de datos en una de nuestra clase como se muestra a continuación (ver figura 3).

Y para poner conectar el driver e ingresar los datos se empleó el siguiente código (ver figura 4).

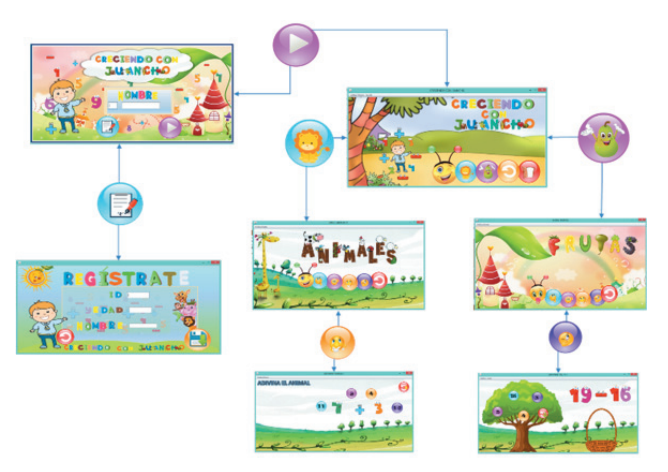

Fig. 1. Navegación por la interfaz grafica

| Reciente Favoritas                                  | + Opciones                   |                                                |                |                |               |
|-----------------------------------------------------|------------------------------|------------------------------------------------|----------------|----------------|---------------|
| $-160$                                              | $\leftarrow$ T $\rightarrow$ | ▼                                              | id             | edad           | nombre        |
| <b>Nueva</b>                                        | m                            | Editar 3-i Copiar Borrar                       | 1              | 7              | <b>Evelyn</b> |
| creciendoconjuancho<br>Nueva                        | $\Box$                       | Editar <b>3</b> Copiar <b>O</b> Borrar         | $\overline{2}$ | 19             | evelyn        |
| $+$ $\sqrt{ }$ niños                                | ⊟                            | Editar Secopiar Borrar                         | 3              | 19             | andres        |
| <b>PLA</b> puntaje                                  | $\Box$                       | Borrar Te Copiar Borrar                        | 5              | 7              | andres        |
| information schema<br>HL javadb                     | ⋒                            | Editar <b>3-</b> Copiar <b>Borrar</b>          | 6              | 23             | Geraldine     |
| <b>FLI</b> mydb                                     | $\Box$                       | <b>Borrar</b> Secopiar <b>Borrar</b>           | $\overline{7}$ | $\overline{2}$ | <b>JUAN</b>   |
| <b>MALE</b> mysql                                   | ⋒                            | Editar Si Copiar Borrar                        | 8              | 6              | neider        |
| <b>FLO</b> parcial<br><b>PLA</b> performance schema | $\Box$                       | Editar Ti Copiar Borrar                        | 9              | 5              | andres        |
| <b>In phpmyadmin</b>                                | ⋒                            | Editar <b>3-</b> Copiar <b>Borrar</b>          | 12             | 20             | <b>DIEGO</b>  |
| $H_{\text{max}}$ simulaciones                       | □                            | <b>Borrar</b> Geoplan Borrar                   | 13             | 8              | andrea        |
| <b>ELG</b> test                                     | ⋒                            | <b>Editar Secopiar C Borrar</b>                | 16             | 9              | d             |
|                                                     | $\Box$                       | <b>Borrar</b> Sc Copiar <b>Borrar</b>          | 19             | 12             | derly         |
|                                                     | ⋒                            | Editar <b>3-</b> Copiar <b>Borrar</b>          | 23             | 5              | carlos        |
|                                                     | $\Box$                       | <b>Borrar</b> S. Copiar <b>Borrar</b>          | 32             | 4              | sebas         |
|                                                     | ≘                            | Editar <b>3-</b> Copiar <b>Borrar</b>          | 56             | 12             | alejo         |
|                                                     |                              | Consola litar <b>3-</b> Copiar <b>C</b> Borrar | 59             | 3              | <b>KARLA</b>  |

Fig. 2. Tabla de niños almacenados

| 13             |                                                                             |
|----------------|-----------------------------------------------------------------------------|
| 14             | // Driver JDBC y nombre de la Bade de Datos                                 |
| 15             | private final String JDBC DRIVER = "com.mysql.jdbc.Driver";                 |
| 16             | private final String DB URL = "jdbc:mysql://localhost/creciendoconjuancho"; |
| 17             | Credenciales para el acceso a la Base de Datos                              |
| 18             | private final String USER = "root";                                         |
| 19             | private final String PASS = "";                                             |
| 20             |                                                                             |
| 21             | private Connection conn = null;                                             |
| 22             | private Statement stmt = null;                                              |
| 23             |                                                                             |
| 2 <sub>d</sub> |                                                                             |

Fig. 3. Registro del driver y la base de datos en Java.

# **IV. MUNDO FÍSICO (ARDUINO)**

Creciendo con Juancho es una integración tecnológica para fortalecer el aprendizaje de las sumas y las restas, un juego que consiste en adivinar un animal o una fruta por medio de la respuesta a una operación matemática, lo que hace atractiva la aplicación es que cada respuesta la va a hacer a

```
try {
       Class.forName(JDBC DRIVER);
        System.out.println("Conectando a la base de datos...");
        conn = DriverManager.getConnection(DB URL, USER, PASS) ;
        System.out.println("Base de datos conectada...");
        stmt = conn.createStatement();
        System.out.println("Ingresando Niño ...");
        // Crea la sentencia SQL para insertar un dato
        String query = " INSERT INTO niños (id, edad, nombre)"
            + " VALUES (?, ?, ?)";
        PreparedStatement preparedStmt = conn.prepareStatement (query) ;
        preparedStmt.setLong(1, id);
       preparedStmt.setLong(2, edad);
       preparedStmt.setString(3, nombre);
        // Ejecuta la sentencia preparada
       preparedStmt.execute();
        System.out.println(" Niño Ingresado ... ");
        conn.close(); // Cierra la conexión
       msi = "OK";} catch (ClassNotFoundException | SQLException e) {
       System.err.println("Error!");
        System.err.println(e.getMessage());
       msj = e.getMessage()return msj;
ł.
```
Fig. 4. Conexión del Driver e ingreso de datos del niño.

través de botones de acción previamente programados, los cuales envían datos al Arduino y este los pasa al programa, si la respuesta es correcta va escuchar un sonido de ganador y va enviar datos al Arduino para encender una luz verde, pero si es incorrecta va escuchar un sonido de motivación y va enviar otro dato que encenderá la luz roja. Con este Juego se pretende enseñar que se puede aprender y divertir al mismo tiempo sin generar estrés y con una constante motivación para la superación personal del niño y la niña.

#### **A. Desarrollo**

#### *1) Implementación de hardware*

Para poder realizar este proyecto se usan los siguientes componentes.

- a. Arduino uno con su respectivo software de desarrollo
- b. Netbeans, IDE de desarrollo de aplicaciones en lenguaje de programación JAVA.
- c. Librería Panamá Hitek (comunicación java-Arduino).

Para la simulación del prototipo se empleo fritzing[6] (ver figura 5).

Se ha empleado Arduino por las siguientes razones:

- a. Implementación rápida
- b. Uso moderado de componentes
- c. Fácil de instalar
- d. Rápida configuración

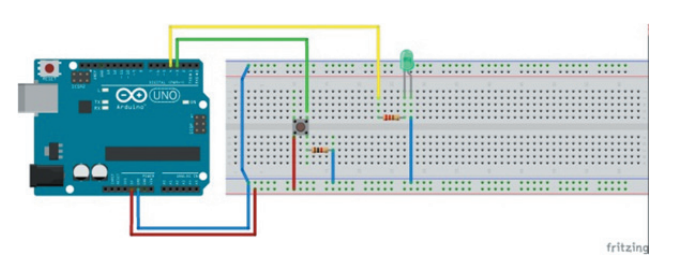

Fig. 5. Esquema electrónico Arduin

- e. Adaptabilidad
- f. Alimentación a 5v (no es necesario usar fuente de energía externa).

Se realizan 7 módulos, 5 para los botones que servirán para interactuar con el programa en forma de botones (pulsadores) que al ser presionados enviaran el dato de Arduino a java (Netbeans) y los 2 restantes servirán para unos led´s que recibirán un dato de java (Netbeans), lo recibirá Arduino y él lo interpretara como un pulso que encenderá el led respectivo (led verde respuesta afirmativa y led rojo respuesta negativa).

### **B. Funcionamiento**

Con el esquema de la Fig. 5 y la Fig. 6 se realizó la programación para que Arduino reciba y envié los datos al programa en java.

### **Programación para botón** (ver figura 6).

Con este sencillo código Arduino tiene la capacidad de recibir y enviar los datos que después serán interpretados por Arduino para realizar unas funciones determinadas.

## *1) Mundo lógico (ver figura 7).*

Dentro de cada ventana de nuestro programa se importa, instancia y ejecuta el objeto panamá Hitek, el cual tiene la capacidad de recibir y/o enviar datos a Arduino (ver figura 8).

Como anteriormente se ve si llega una señal externa en este caso Arduino se instanciará con el tipo de señal, en este caso la señal o dato es recibido por el programa y seguidamente a la ventana actual (jlabel).

```
void setup() {
  pinMode(8, INPUT);
  pinMode(7, OUTPUT);
  Serial.begin(9600);
ł
void loop() {
  estadol =digitalRead(8);
  int input = Serial.read();
  if ( estado1 == HIGH ) {
    Serial.println('1');
    delay(300);
  if(Serial.available() > 0)
  {int led = Serial.read(); // Si esta el puerto disponible lee que hay en él.
    switch(led) // Depende de lo que haya llegado por el puerto se hace ...
    \overline{\mathbf{f}}case '6':
        digitalWrite(6, HIGH); // LED ROJO ON
        delay(2000);
        digitalWrite(6, LOW);//OFF
        break;
    1
  -1
ł
```
Fig. 6 .Esquema lógico Arduino (conexión java-Arduino)

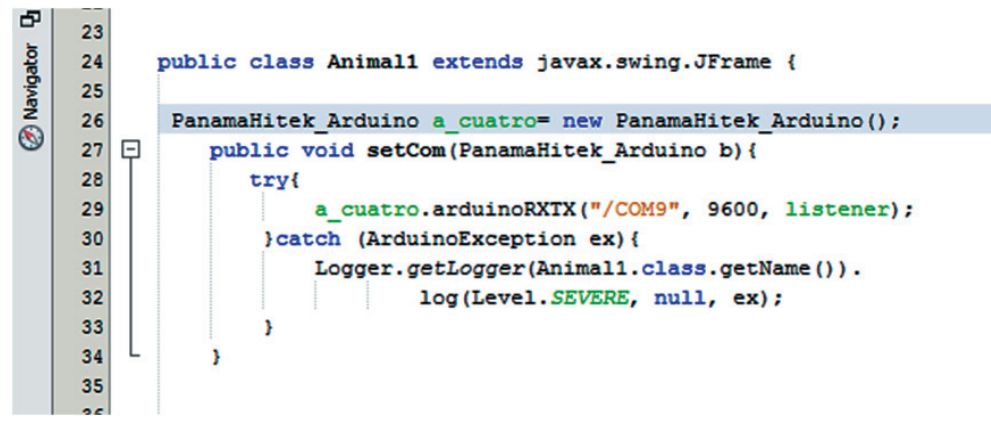

Fig. 7 Esquema lógico IDE Netbeans (Java<importación de librería>)

```
private SerialPortEventListener listener = new SerialPortEventListener() {
    @Override
    public void serialEvent (SerialPortEvent spe) {
        try {
            // Verifica si hay mensajes disponibles en el puerto Serie
            if (a cuatro.isMessageAvailable()) {
                // Si hay mensaje lo captura y lo convierte en un entero
                int llego = Integer.parseInt(a cuatro.printMessage());
                switch (llego) {
                    case 1:
                        String path= "/IMAGENES/vistoazul9.png";
                        URL url= this.getClass().getResource(path);
                        ImageIcon icon=new ImageIcon(url);
                        jLabel6.setIcon(icon);
                        String pa= "/IMAGENES/vaca1.png";
                        URL ur= this.getClass().getResource(pa);
                        ImageIcon icono=new ImageIcon(ur);
                        jButton1.setIcon(icono);
                        long bal;
                        String ab;
                        String msaj;
                        ab = "15";bal = Long.parseLong(ab);Score sc= new Score();
                        msaj = sc.puntajes(bal, 0, 0, 0);if (msaj.equals("OK")) {
                             JOptionPane.showMessageDialog(null, "Usuario re
                        }else{
                             JOptionPane.showMessageDialog(null, msaj, "Erro
                        3
                         try{
```
**CONSTRUCTION** ( // POSSOBE OF THE BATA

Nuestro programa maneja 5 botones y Arduino en cada caso envía a JAVA (Netbeans) los siguientes valores (tabla 1).

Tabla 1. Envió de datos (Arduino-Java).

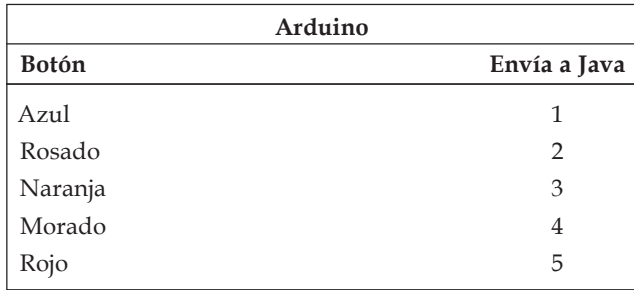

Seguidamente JAVA en cada caso realizará lo siguiente (depende de la ventana y las opciones dentro de la misma).

- 1. Mostrará la imagen del animal.
- 2. Enviará (se envía un 6 que interpreta Arduino como una señal para que encienda el led (depende el caso y/o si la respuesta es verdadera o falsa)).
- 3. Ejecutará un sonido, si es verdadera la operación el sonido será unos aplausos, en caso contrario ejecutara un sonido de corneta.
- *2) Implementación de hardware (modelo físico Arduino) (ver figura 9).*

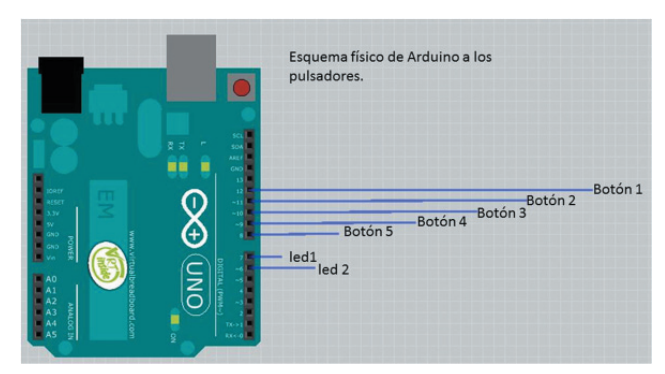

Fig. 9 Primer prototipo físico (Creciendo con Juancho)

A continuación se muestra un diagrama general del funcionamiento de este programa (ver figura 10).

*Rev. Ingeniería, Matemáticas y Ciencias de la Información Vol. 5 / Núm. 10 / julio - diciembre de 2018; pág. 83-91*

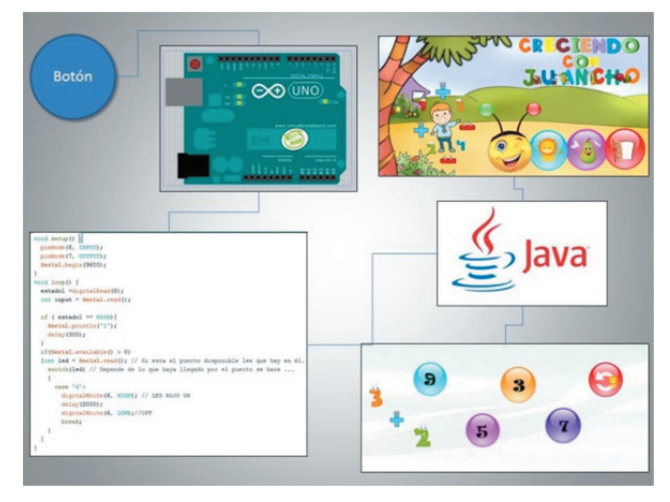

Fig. 10 Esquema lógico interfaz (Arduino-Java).

# *3) Materiales empleados*

1 LED rojo y verde 5 Pulsadores 2 Resistencias 220? 5 Resistencias 10k ? 3/8 de Cartón piedra 2 Barras de Silicona 1Mt de Cable UTP 1 Baquela para soldar componentes 40 cm de Estaño 2 palillos de madera **Cinta** Pegante 1 Mt de Termoencogible

# *4) Diseño e implementación del modelo físico*

Para este proyecto se realizaron dos prototipos físicos y uno digital que tuvieron como objetivo la interacción entre el usuario final y las posibles mejoras que el modelo puede tener (ver figura 11).

Este primer prototipo contempla las primeras conexiones entre (Arduino y Java) presentaba las siguientes características (ver tabla 2 y figura 12).

Este prototipo se desarrolló bajo los parámetros y posibles mejoras del prototipo 1 con el software de desarrollo grafico SketchUp Pro, su utilidad fue la optimización de los materiales y obtener una idea previa del modelo tiempo antes de empezar a construirlo, con este modelo economizamos materiales y dinero (ver figura 13).

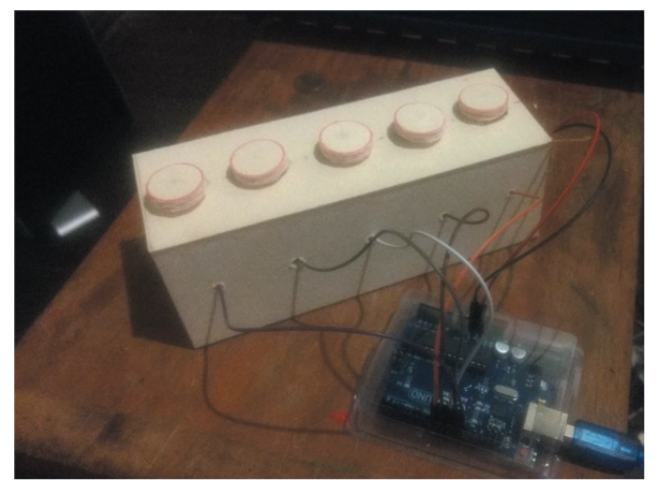

Fig. 11. Primer prototipo físico (Creciendo con Juancho).

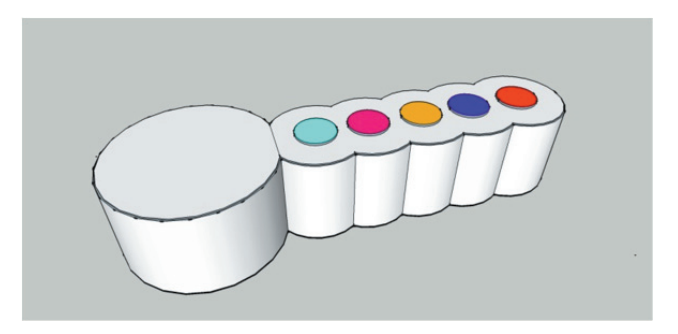

Fig. 12. Primer prototipo digital (Creciendo con Juancho)

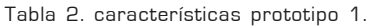

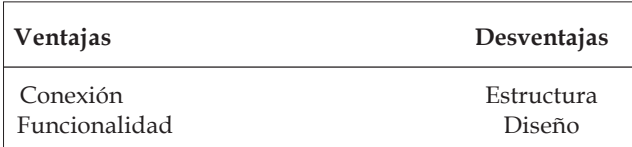

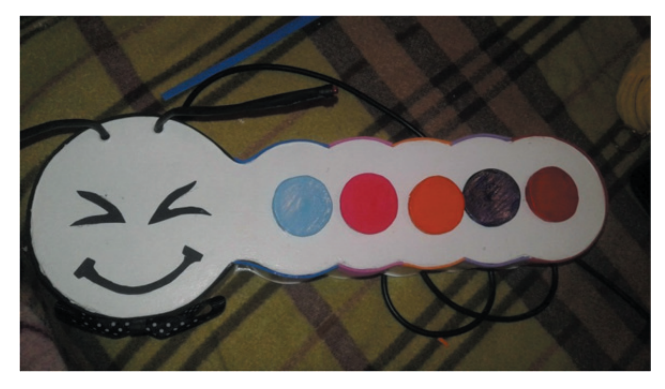

Fig. 13 Segundo prototipo físico definitivo. (Creciendo con Juancho)

Este prototipo implemento todos los desarrollos generados e implementados dentro del modelo digital en 3 dimensiones (3D). Su construcción está estructurada por cartón piedra debido a su resistencia y fácil manipulación.

# **V. CONCLUSIONES**

Se logró integrar tecnología con el fin de buscar nuevas técnicas para motivar el aprendizaje en los niños, que permitiera aumentar su creatividad y su curiosidad desde pequeños.

Se logra que los niños entiendan el concepto inicial de las operaciones matemáticas básicas como lo son las sumas y las restas. Se guardó una base de datos los jugadores, fortaleciendo y uniendo los conceptos de MySQL y Java. Además con este proyecto reforzamos los temas vistos en el semestre de la asignatura Programación Orientada a Objetos (POO).

El análisis de los prototipos físicos nos dio una perspectiva acerca de los materiales y su grado de resistencia incluso se usó un diseño de la naturaleza (estructura de oruga) que permitía colocar los componentes armoniosamente.

Uno de los retos actuales de la educación, es incluir de forma eficiente las TICS en el proceso de aprendizaje y enseñanza [7] en todos los niveles de educación, para nuestro caso seguirá siendo un reto desarrollar nuevas y mejores formas de enseñar a los niños usando medios tecnológicos.

# **REFERENCIAS**

- [1] R. Escontrela & L. Stojanovic, La integración de las TIC en la educación: Apuntes para un modelo pedagógico pertinente. Revista de Pedagogía, 25(74), 481-502. Recuperado en 08 de octubre de 2018, de http://www.scielo.org.ve/scielo.php?script= sci\_arttext&pid=S0798-97922004000300006&lng= es&tlng=es. 2004.
- [2] M. Calero, Educar jugando. México: Alfaomega. 2003.
- [3] E. Garnica, B. F. Quiroga, P. Miranda, A. P. Medina, Disen?o de módulos interactivos para tratar el trastorno por déficit de atención con hiperactividad – TDAH. Revista Ingeniería, Matemáticas y Ciencias

de la Información, Vol. 3 / Núm. 6 ; pág. 49-57. Julio – Diciembre 2016.

- [4] F. J. Córdoba, L. A. Ciro, J. C. Molina, Avances en la Integración de tecnologías para la innovación en educación. Congreso Latinoamericano de Geo Gebra. 2016.
- [5] R. Gilar, Adquisición de habilidades cognitivas. Factores en el desarrollo inicial de la competencia experta. Tesis de doctorado. Facultad de Ciencias

Económicas y Empresariales. Universidad de Alicante. 2003.

- [6] Fritzing. open-source hardware initiative http:// fritzing.org/home/. 2018.
- [7] S. Gómez, C. Y. Herrera, Modelo intersubjetivo de aprendizaje para la educación. U@CSIS, Vol. 1, No. 1, 2016 ISSN: 2346-3562.